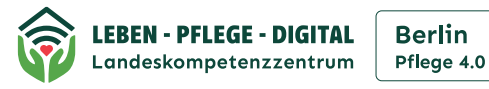

## **So richten Sie Ihre elektronische Patientenakte (ePA) ein**

**Voraussetzungen** 

- Technik: Smartphone, Tablet oder über PC (Desktop-Version)
- eGK (NFC fähig) und PIN (bei KK beantragen)
- 

1 ePA-App Ihrer Krankenkasse (KK) herunterladen

2 Nutzung der ePA bei Ihrer KK registrieren, Freischaltcode anfordern\*

## In der App registrieren

2 Möglichkeiten zur Authentifizierung:

Mit eGK (NFC-Schnittstelle) und PIN (vorher bei Ihrer Krankenkasse anfordern) oder 2-Faktor-Verfahren

Der erste Faktor: Anmeldung bei App Ihrer Krankenkasse mit Ihren persönlichen Daten. Dazu geben Sie in der Regel Ihre E-Mail-Adresse an und vergeben ein sicheres Passwort. Der zweite Faktor: ist Ihr aktuell genutztes Smartphone oder Tablet. Ausschließlich auf diesem Endgerät ist durch ein Verifizierungsverfahren eine Anmeldung in der App möglich.

Zukünftig wird es digitale Identitäten geben, mit denen Anmeldungen einfacher sein werden.

ePA-App nutzen (Einstellungen, Freigaben)

 $O<sub>0</sub>$ 

## **Hinweis!**

- ePA-App der gesetzlichen Krankenkassen ist kostenlos
- \*ePA zukünftig Opt-out Verfahren (Zentraler Bestandteil des Gesetzes zur Beschleunigung der Digitalisierung im Gesundheitswesen (DigiG))
- Dann müssen Sie sich nicht mehr für die Nutzung der ePA aktiv registrieren, nur wenn Sie die ePA nicht nutzen möchten, können Sie widersprechen.
- Geplant: Stichtag 15. Januar 2025

• Befunde, Diagnosen

• Röntgenbilder • Impfausweis

- Geplant: 6 Wochen Widerspruchsfrist
- Geplant: Entscheidung jederzeit revidierbar

## **Inhalte der elektronischen Patientenakte (ePA):**

Es können gespeichert werden

• Notfalldaten

ePA

- Medikationsplan
- Arztbriefe

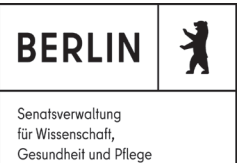

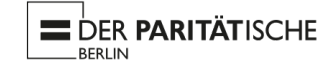

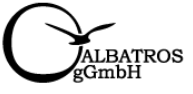

• Mutterpass • Zahnbonusheft

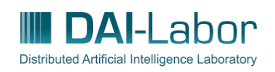

Stand März 2024